#### **Accuplacer Placement Remote Testing Student Instructions**

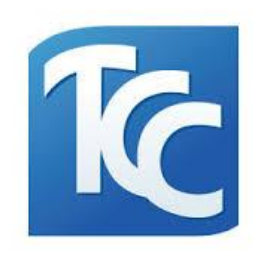

Due to the situation with COVID-19 the Tulsa Community College Testing Centers will be offering Accuplacer placement tests through the Zoom video chat service. More information on how to download Zoom will be listed below. You will need a computer (desktop or laptop) with a webcam and audio capabilities. *Chromebooks are not preferred for Accuplacer.* If you do not have a computer to use or a webcam, you can schedule an on-campus

appointment for testing at [www.tulsacc.edu/placement-test.](http://www.tulsacc.edu/placement-test)

#### **Step 1: Schedule your placement test time**

- ➢ After communicating with TCC staff (such as an advisor, answer center or enrollment services staff) in order to receive a testing referral, you can schedule your remote test session date and time. Your referral may have been entered onto your student record if you spoke to someone or it may have been sent via email.
- ➢ Testing times are scheduled through SignUpGenius.

# ➢ Schedules are located on the sign up link at [www.tulsacc.edu/placement-test](http://www.tulsacc.edu/placement-test)

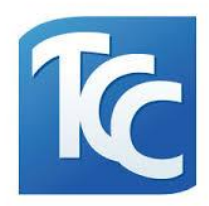

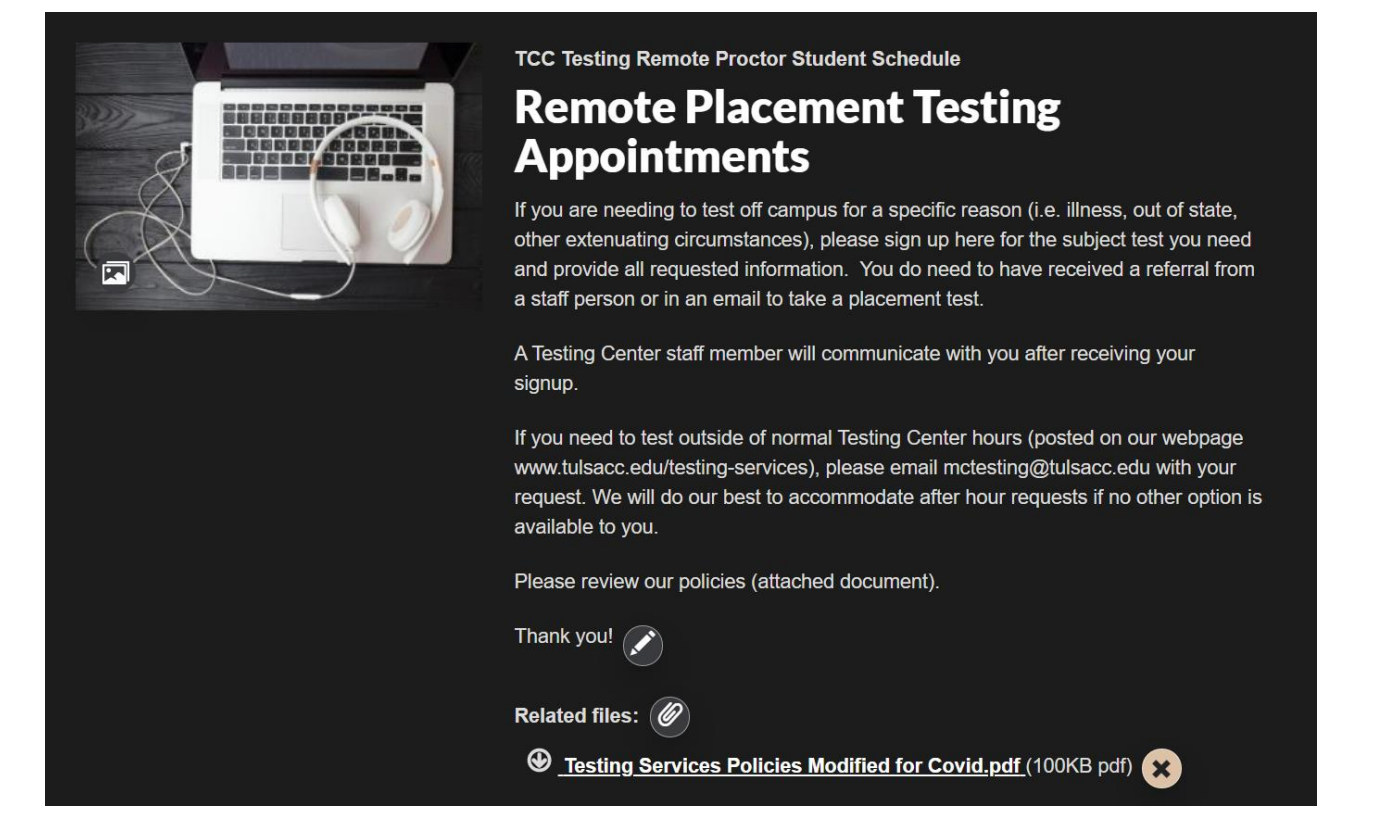

 $\triangleright$  Once you choose your time, the next page will ask for your information.

*If it is less than 24 hours before, it will show a lock symbol as we do not allow sign ups less than 24 hours ahead of time due to the prep required for each student.*

➢ You will need to provide your first name, last name, phone number, an email address and your TCC ID number ( $T******$ ).

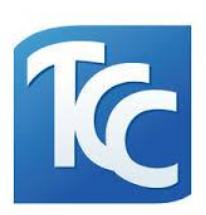

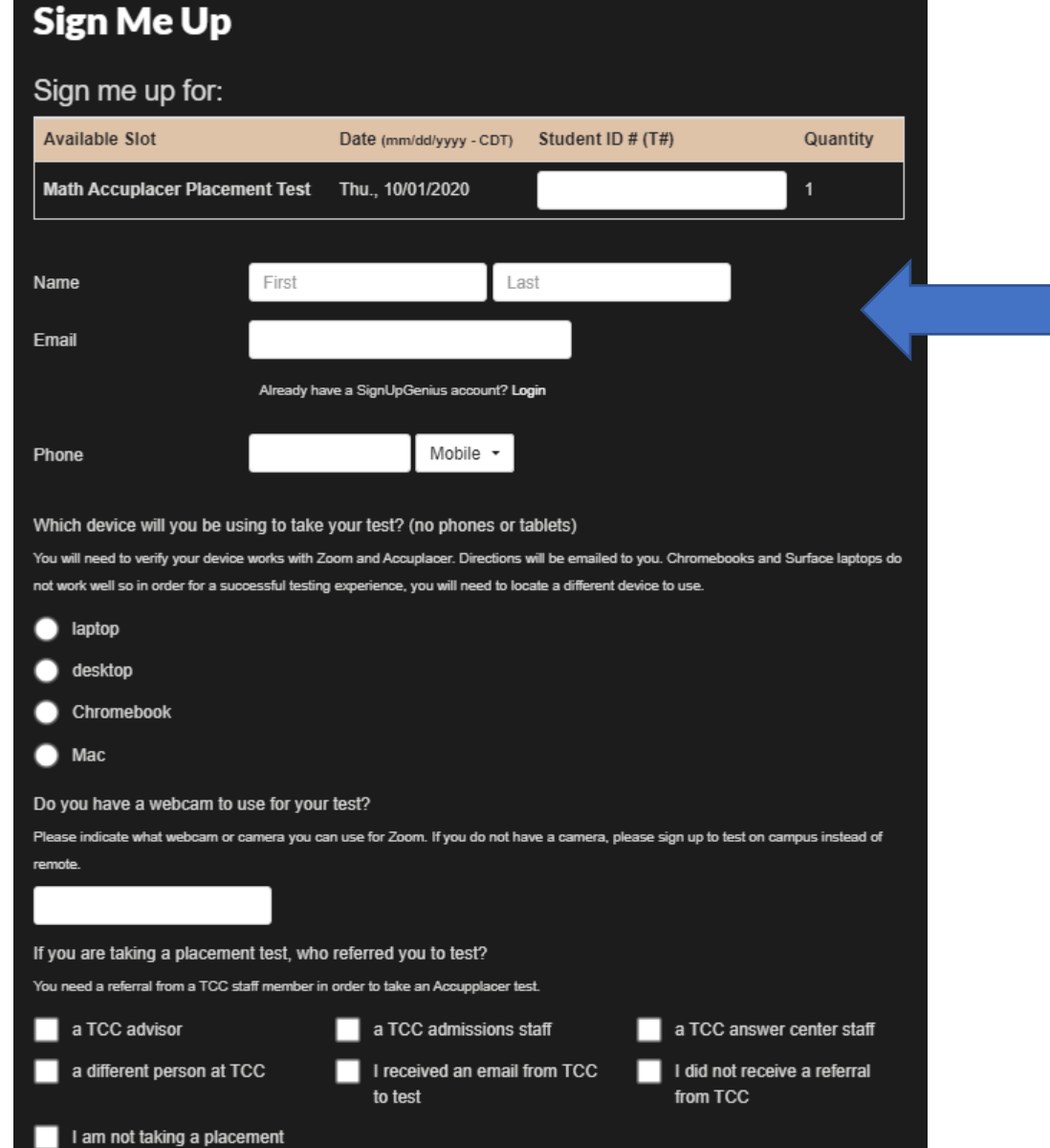

test

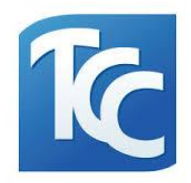

- ➢ You will receive a confirmation email with your scheduled test date and time.
- $\triangleright$  Please check the email address you signed up with prior to your test time.
- $\triangleright$  If you NO SHOW for a remote session without communicating you will be restricted to testing on campus only.

#### **Step 2: Downloading Zoom and ensuring Accuplacer will work on your machine**

 $\triangleright$  In order to have an Accuplacer test proctored remotely, you will need to download the Zoom video chat program. You will also want to make sure your computer will work with Accuplacer's website.

Please follow these steps **BEFORE** your testing appointment:

1. Go to the Zoom website, download and install Zoom:

[https://www.zoom.us/download#client\\_4meeting](https://www.zoom.us/download#client_4meeting)

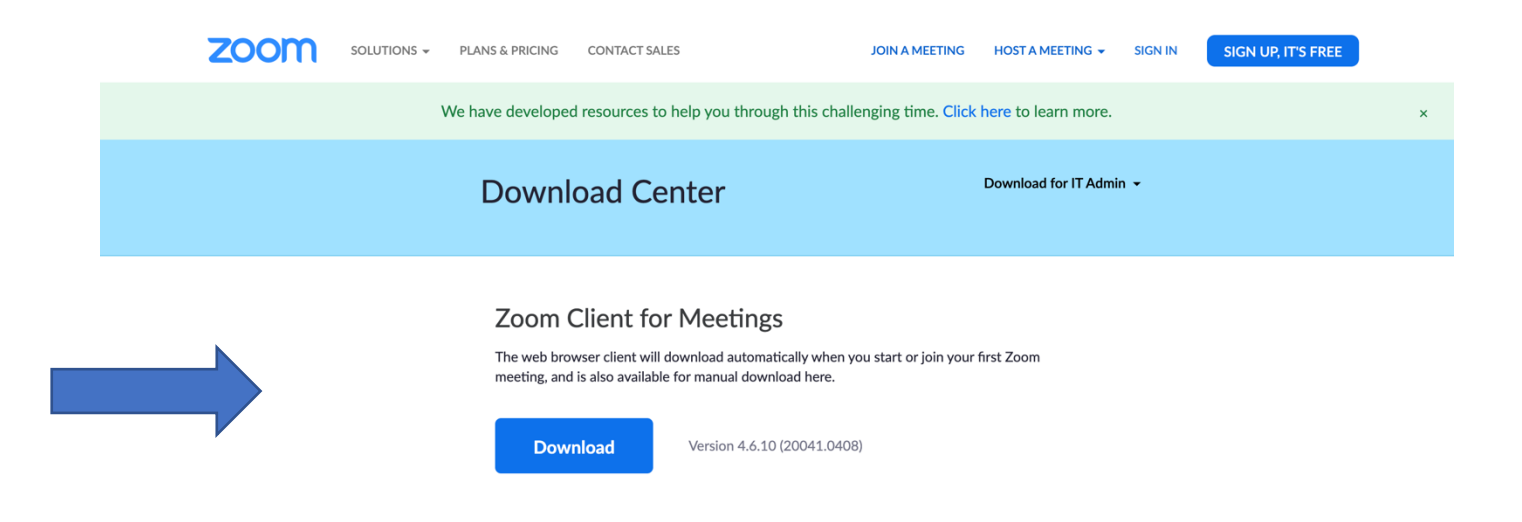

2. To check that Zoom was set up correctly, click here: [https://www.zoom.us/test.](https://www.zoom.us/test) This will allow you to run a test meeting. Please use the option to join with video.

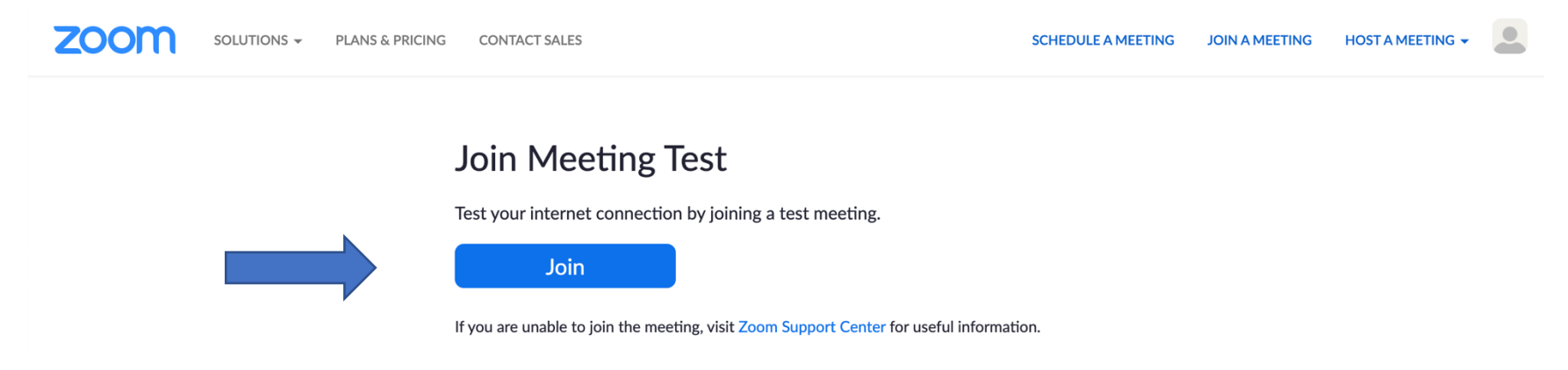

3. Check that your computer can run ACCUPLACER by going to [www.accuplacer.org](http://www.accuplacer.org/) At the bottom of the page click "Verify System" under Verify System Requirements

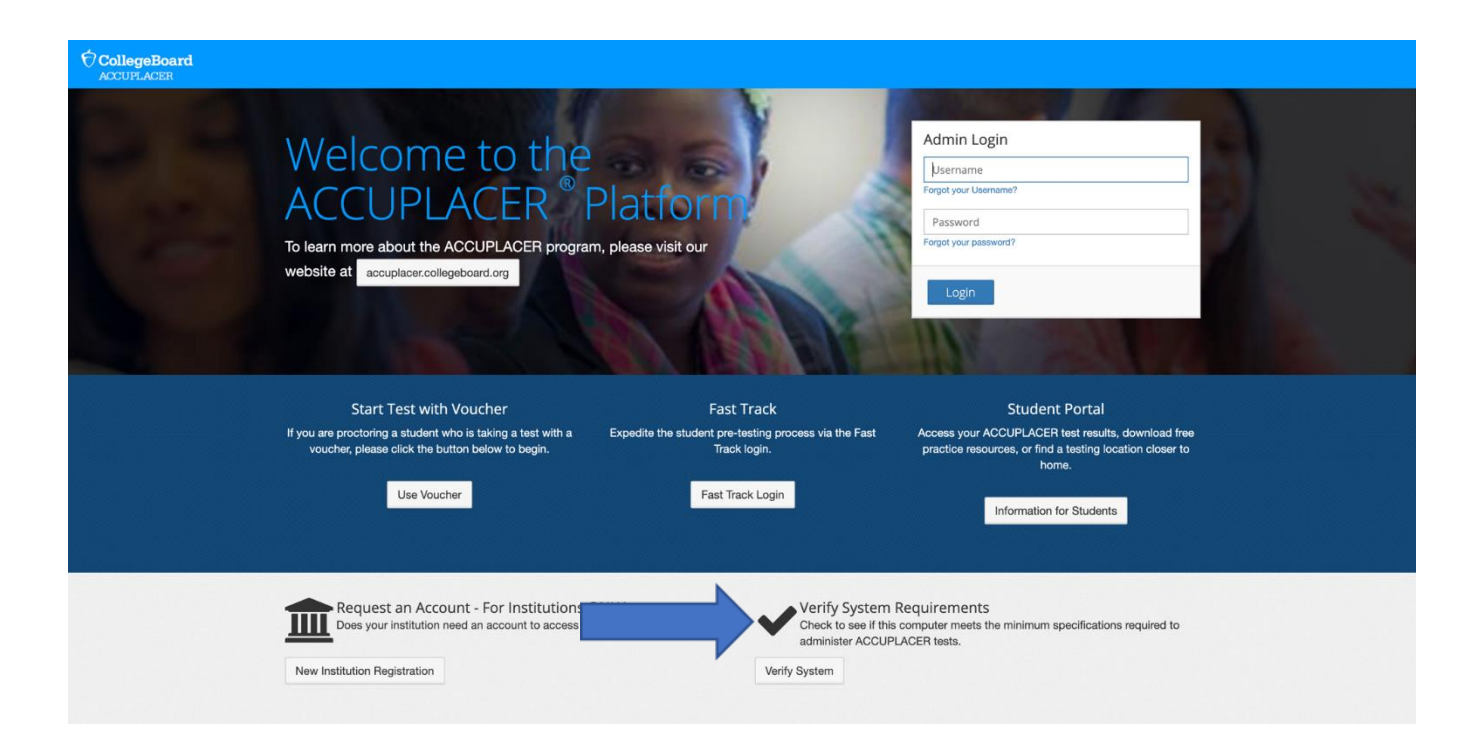

5

### **Step 3: Locate email at least an hour prior to your scheduled test date/time**

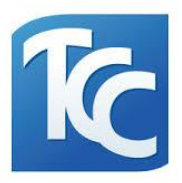

- ➢ You will receive an email *(to the email address you used for signing up and/or your official TCC email address)* prior to your test time with your Accuplacer voucher number and your Zoom test session link. This email will include instructions along with an acknowledgement that by launching the test, you agree to comply with TCC academic integrity testing policies during your test session.
- $\triangleright$  If you do not receive this email the day before, email [wctesting@tulsacc.edu](mailto:wctesting@tulsacc.edu) (or call 918-595-8096) as soon as possible as you will not be able to test without this email.

## **Step 4: Day of Test**

- *1.* Be ready to begin by your scheduled testing time. No late entries. It is best to sign in to Zoom 5 to 10 minutes early to ensure everything is working properly. Your assigned proctor may not arrive until right at your scheduled time. *If you are unable to enter your session at the scheduled start time, please respond to the email you received from TCC with the Zoom link so we can assist you.*
- 2. Have your photo ID (Driver's license, School ID, Passport) ready to show as prompted by your proctor.
- 3. The only items allowed in your testing area are your computer, mouse, keyboard, writing instrument, and blank scratch paper.
- 4. No calculators, phones, tablets, or smartwatches are allowed. Your desk space needs to be clear of anything on it aside from the allowed objects. You will be prompted by the proctor to show your testing space.
- 5. There should be no one in the same room with you while testing.
- 6. Your testing session may be terminated at any time if you violate testing rules referenced here and in the email you receive from the Testing Center.

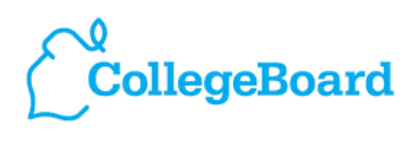

**ACCUPLACER** 

*Thank you and we look forward to assisting you!* 

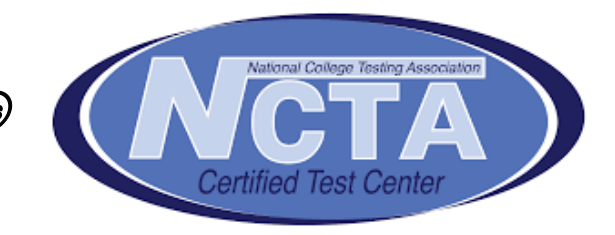